**Ecitalia S.r.l**

# Manuale EciWeb3 Filtri

Guida all'utilizzo del modulo desk della piattaforma Eciweb3

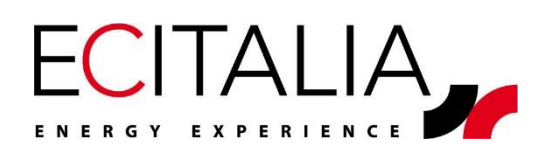

Ecitalia - 42124 Reggio Emilia – Italia - Via della Previdenza Sociale, 2

# <span id="page-1-0"></span>**INDICE**

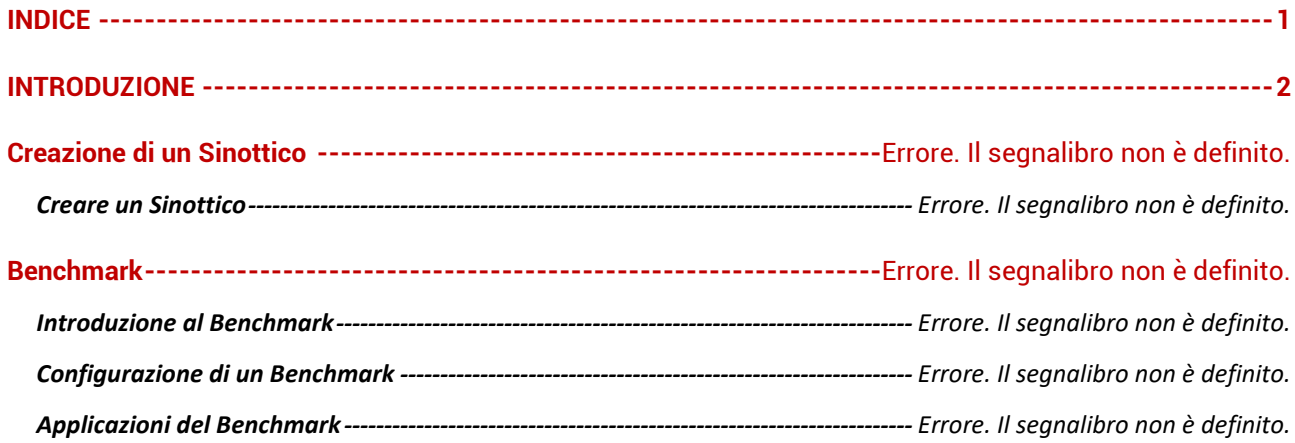

# <span id="page-2-0"></span>**INTRODUZIONE**

I filtri sono strumenti che permettono all'utente di avere una visione più specifica dei dati, per analizzarli in modo approfondito e confrontarli con altri dati e intervalli temporali, in base alle necessità.

# **Creazione di Filtri**

Creazione dei filtri e la loro locazione all'interno della piattaforma.

#### **Tipologie di Filtri**

È possibile creare tre tipologie di filtri:

- 1) Confronto Canali,
- 2) Confronto Periodi,
- 3) Filtro Annuale.

Attraverso l'icona <sup>da</sup> Dashboard, nella barra laterale, è possibile vedere i filtri presenti, o crearne nuovi con l'icona **Confronti, (da cui si potrà scegliere tra** e Confronto Canali e **E** Confronto Periodi ), e infine l'icona **Tabella Annuale per creare un** Filtro Annuale.

Si possono osservare degli esempi nella figura seguente.

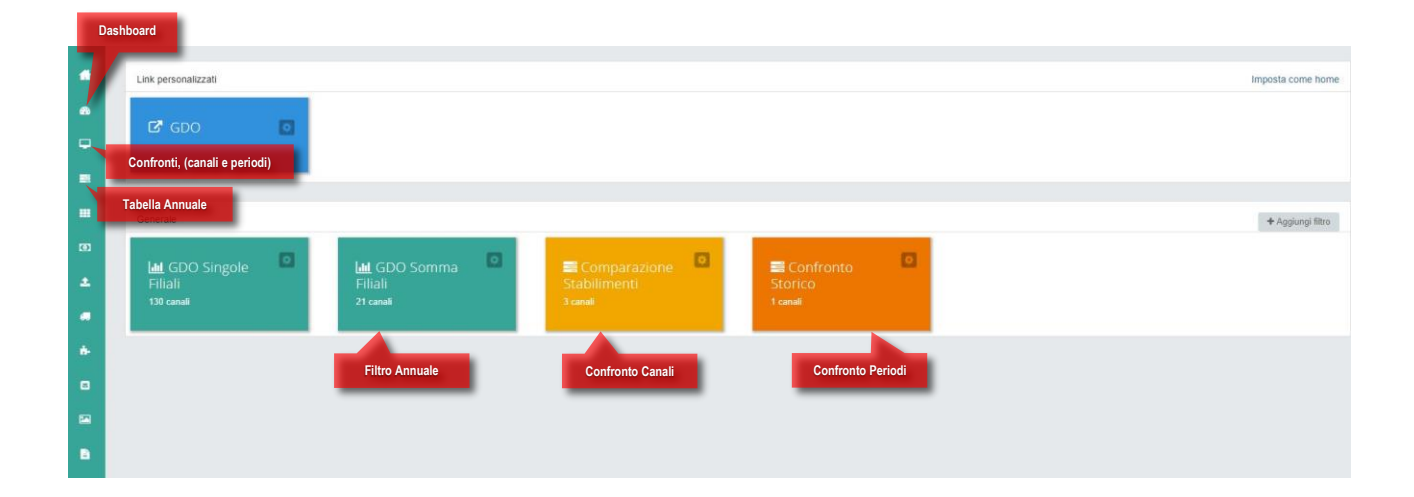

# **Filtro Confronto Canali**

Comparazione di canali, (che rappresentano stabilimenti, consumi, temperature, produzioni e altri flussi dati), in un periodo temporale stabilito dall'utente.

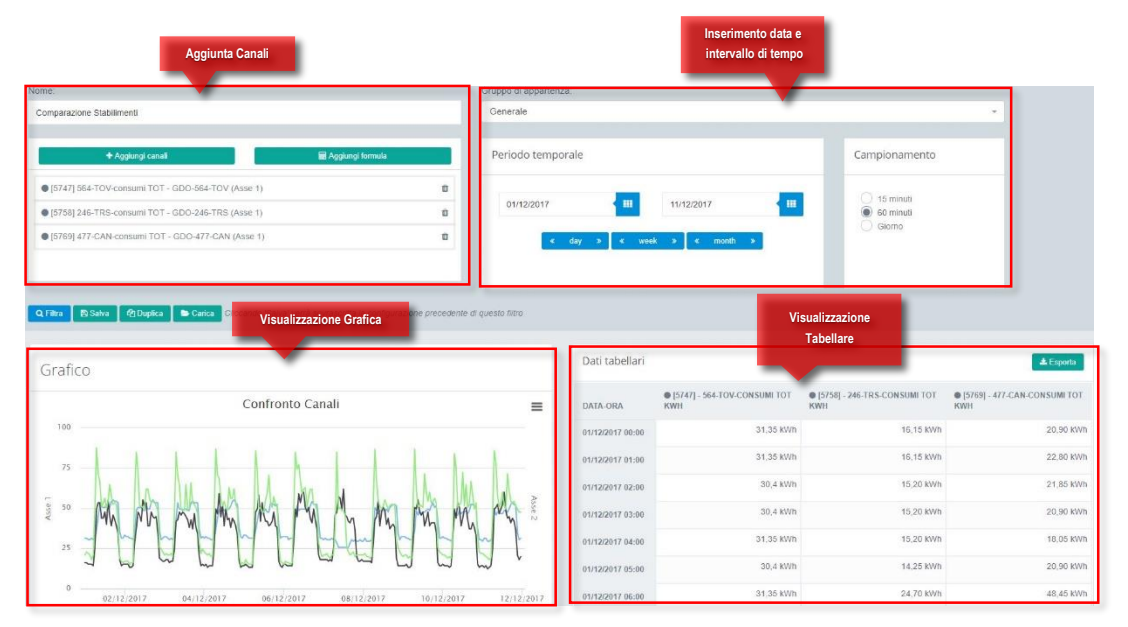

## **Aggiungere canali**

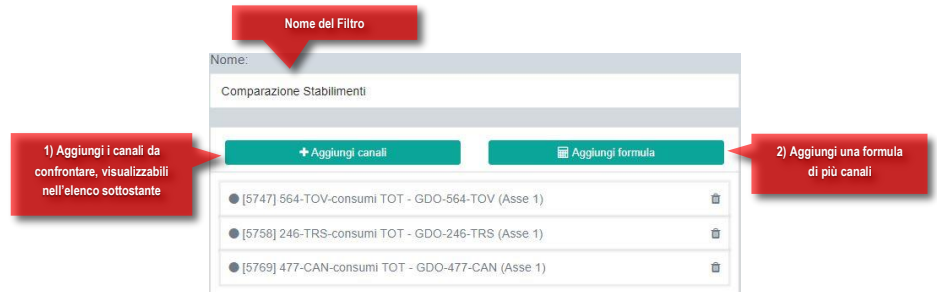

#### **1) Aggiunta Canali da confrontare**

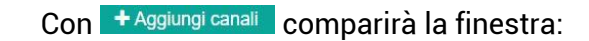

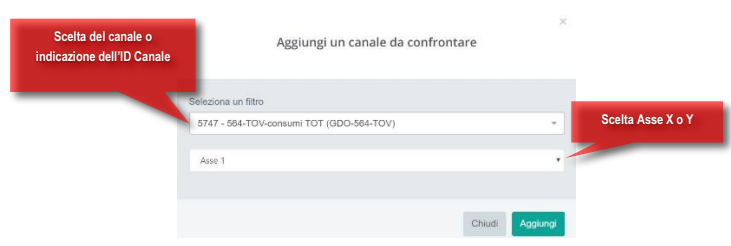

#### **2) Aggiunta Formula**

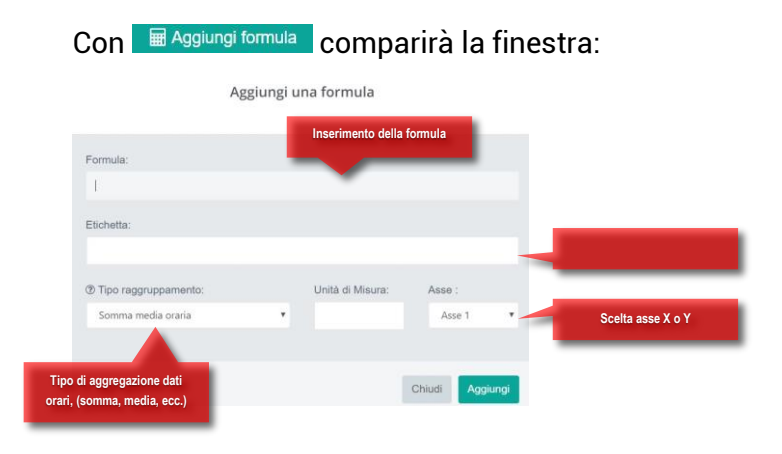

#### **Data e Intervallo di tempo**

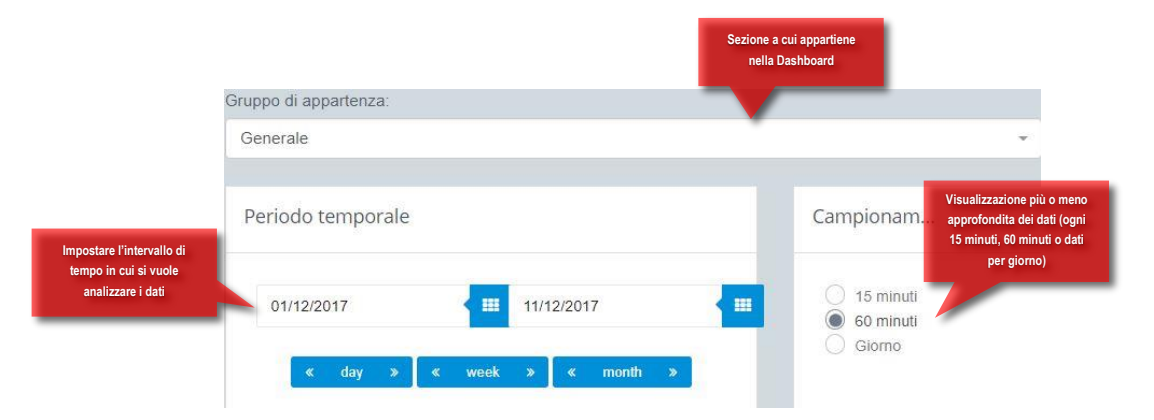

## **Grafico e Tabella**

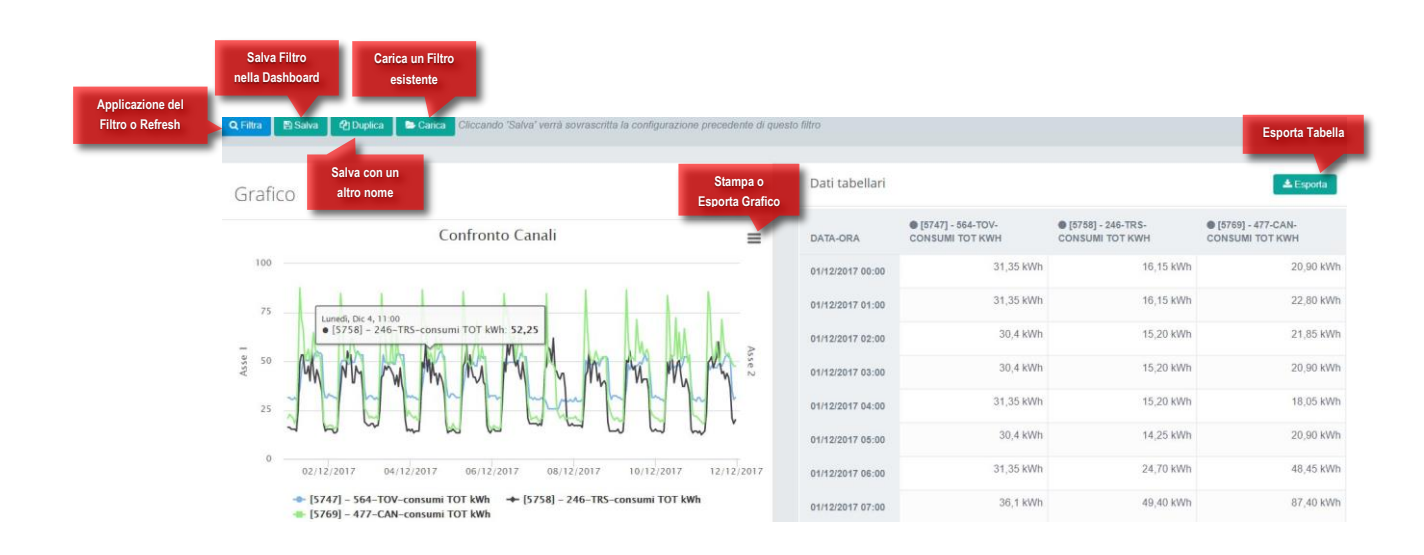

Una volta impostati i filtri si avrà una visualizzazione grafica dell'andamento dei dati e a fianco la visione più dettagliata nella tabella.

# **Filtro Confronto Periodi**

Contrariamente al Confronto Canali, permette di analizzare un singolo canale in vari periodi temporali.

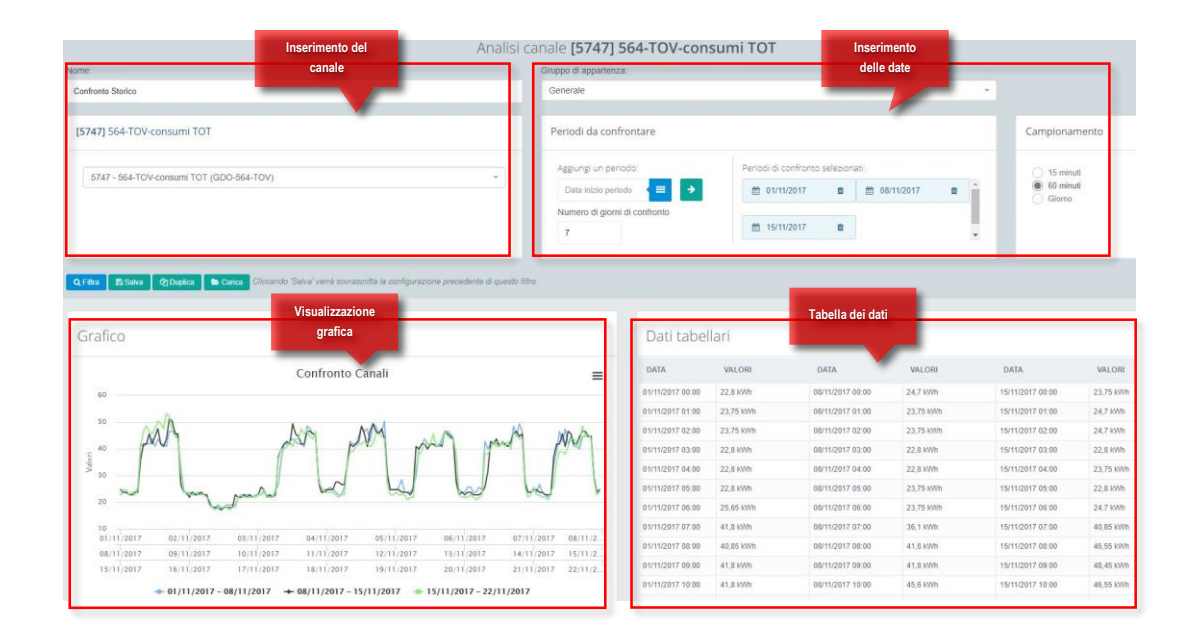

#### **Aggiungere il Canale**

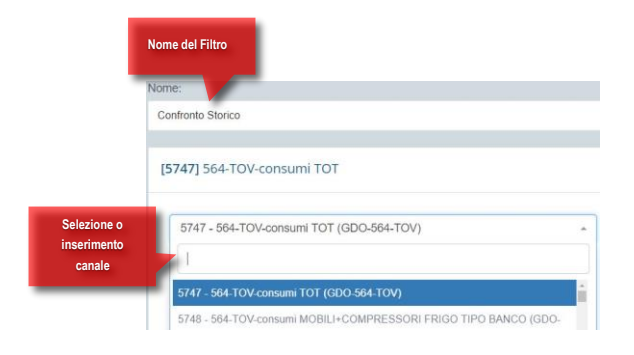

## **Inserimento Date**

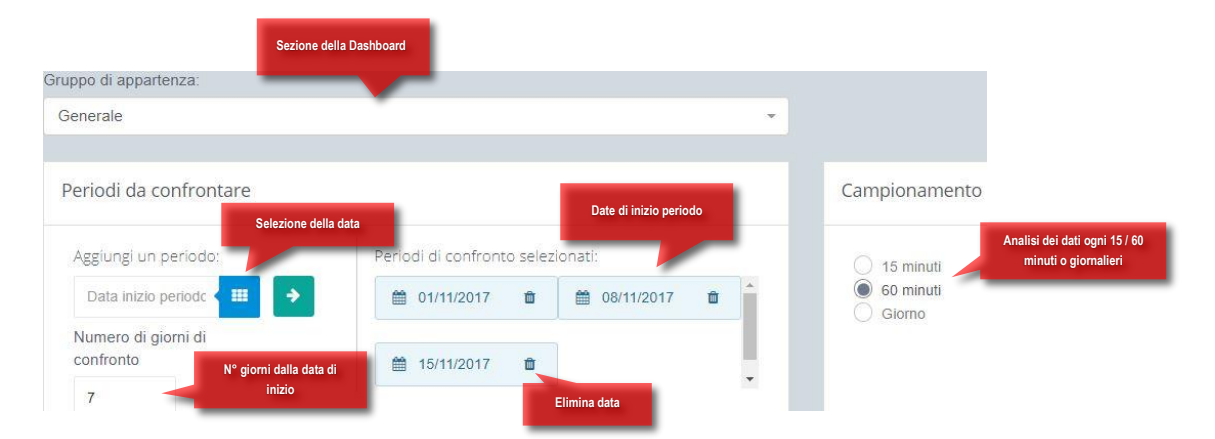

#### **Grafico e Tabella**

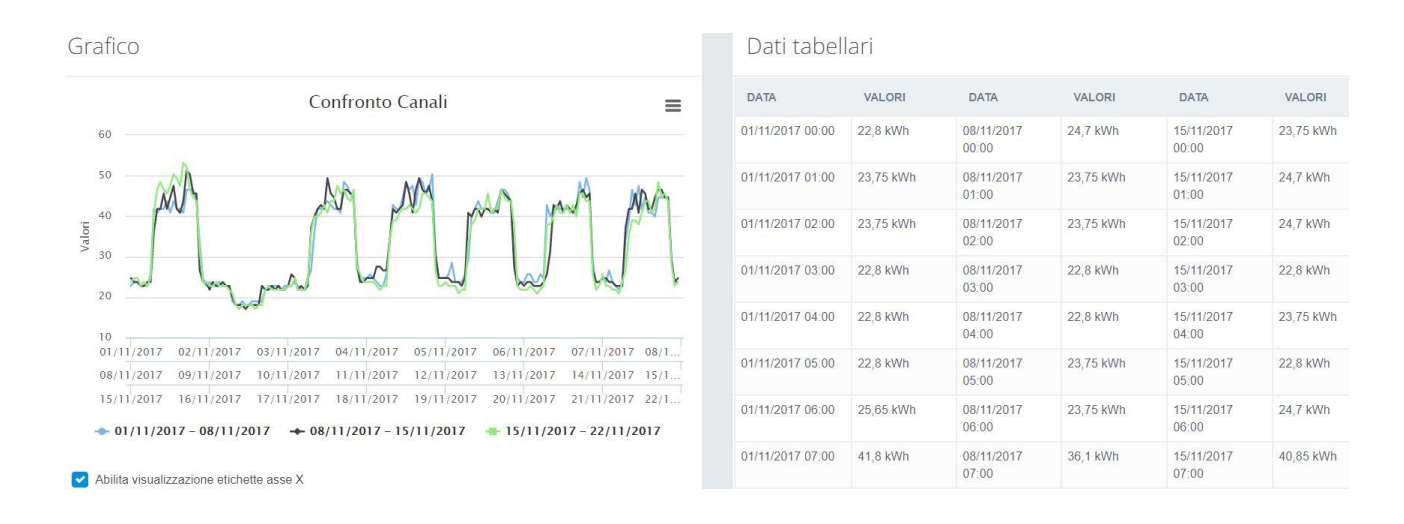

## **Filtro Annuale**

Contrariamente al Confronto Canali, permette di analizzare un singolo canale in vari periodi temporali

Permette di filtrare il periodo di riferimento, caratteristiche dei canali o valori dei loro dati e vederne l'andamento di mese in mese.

Si può inoltre visualizzare graficamente i canali selezionati nella tabella.

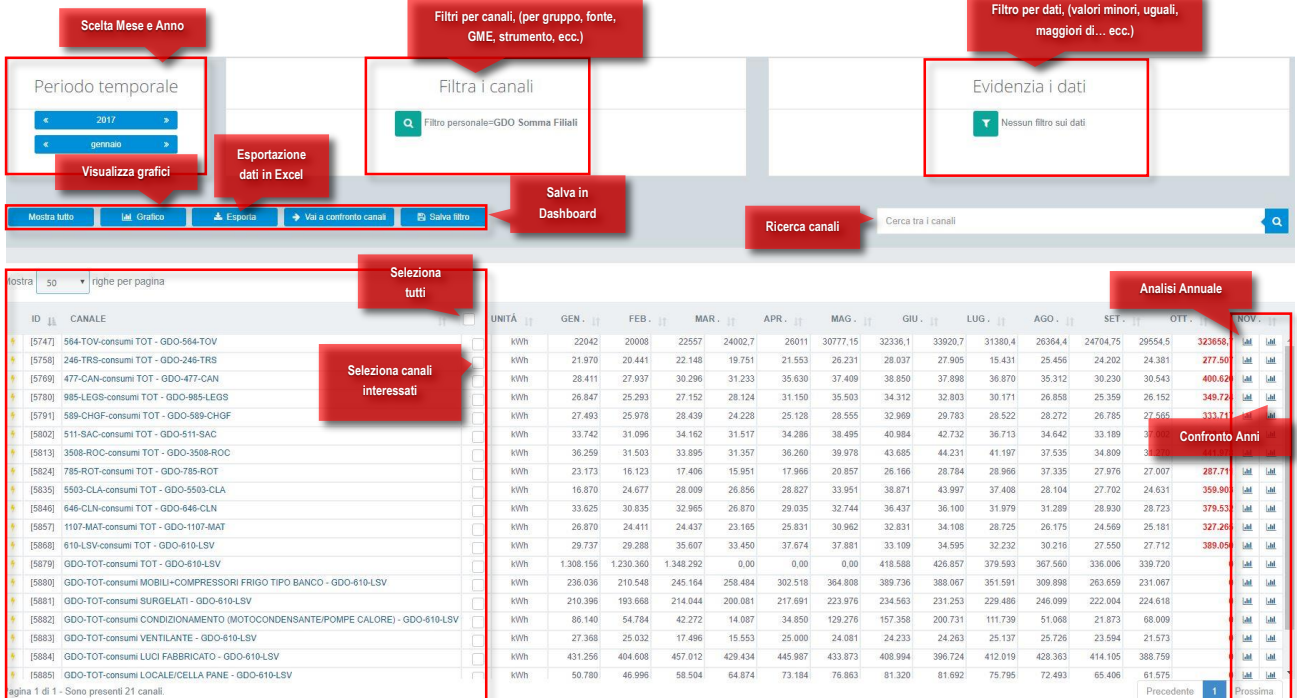

## **Filtri per canali**

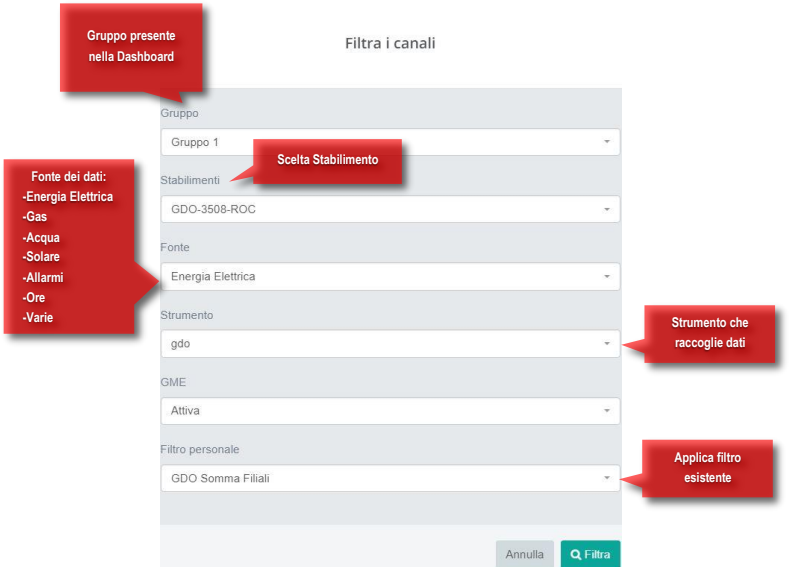

## **Filtri per dati**

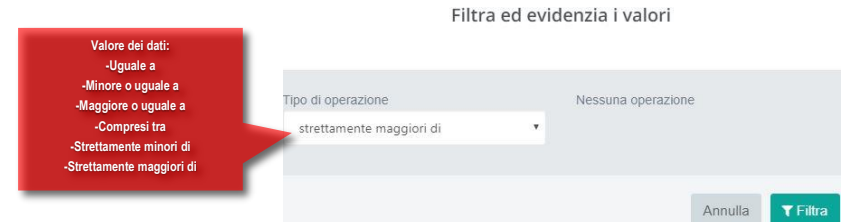

### **Visualizzazione Grafici**

Selezionando dei canali nella tabella annuale e cliccando su **E de Grafico** è possibile visualizzarli in tre tipologie di grafici.

#### **1) Grafico Lineare (Line)**

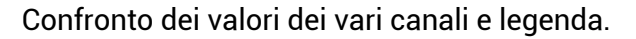

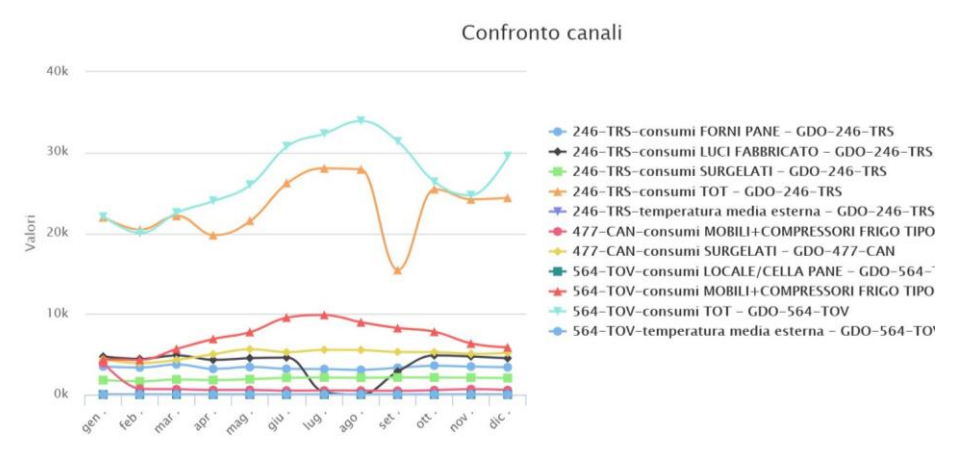

#### **2) Grafico a Torta (Pie)**

Visualizzazione a torta dei valori dei dati, con le loro percentuali.

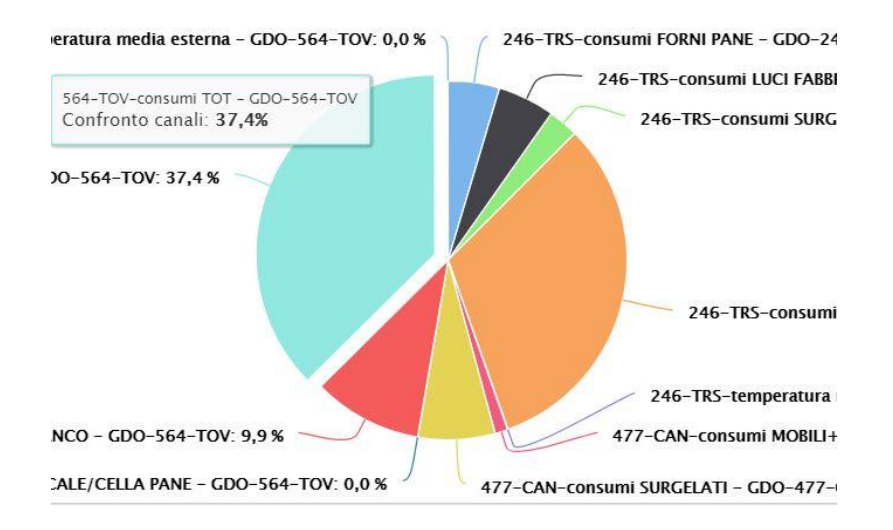

#### **2) Grafico Average (Avg)**

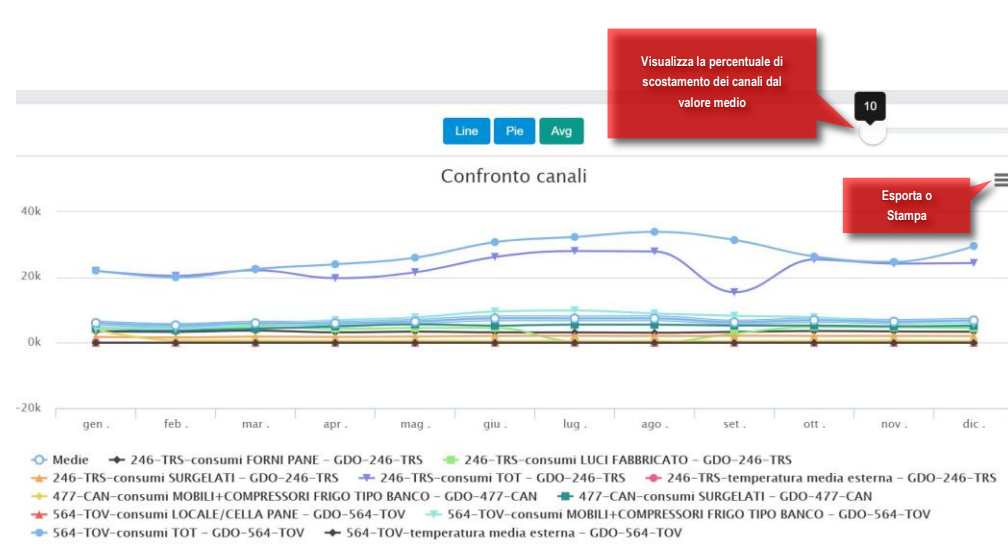

Media mensile dei dati dei vari canali.